#### **BAB IV**

## **IMPLEMENTASI DAN EVALUASI**

#### **4.1 Implementasi**

Implementasi Program Sistem Informasi Seleksi Pengangkatan Pegawai Tetap dengan Metode *Analytic Network Process* (Studi Kasus PT PJB Services) ini dibutuhkan perangkat pendukung yaitu perangkat lunak dan perangkat keras. Berikut adalah daftar kebutuhan perangkat lunak dan perangkat keras yang dibutuhkan.

#### **4.2 Kebutuhan Sistem**

Sistem yang digunakan untuk menjalankan program ini terdiri dari *hardware* dan *software* pendukung. Adapun *hardware* dan *software* pendukung yang digunakan adalah sebagai berikut :

Adapun spesifikasi *Hardware* Pendukung terdiri dari :

- 1. *Microprocessor* Pentium IV atau lebih tinggi, AMD Duron/Athlon.
- 2. *Memory* 1Gb RAM atau yang lebih tinggi.  $A \cap B$   $A \cap A$
- 3. *Harddisk* minimal 10 Gb.
- 4. VGA *card* 16 MB.
- 5. Monitor SVGA dengan resolusi 1024 x 800
- 6. *Keyboard*, *mouse* dan *printer*.

Adapun spesifikasi *Software* Pendukung terdiri dari :

- 1. Sistem Operasi Microsoft Windows 2000 server/Pro, XP Professional Edition.
- 2. Microsoft Visual Basic.Net 2005.
- 3. Microsoft SQL Server 2005 Enterprise Edition.

4. .Net *Framework* Minimal Versi 2.0.50727.42

#### **4.3 Instalasi Program**

Langkah pertama untuk melakukan instalasi program ini adalah melakukan instalasi. Net *Framework* versi 2.0.50727.42 agar program dapat berjalan tanpa perlu melakukan instalasi Microsoft Visual Basic .Net 2005 dan SQL Server 2005 *Express Edition.* Pastikan *service* pada SQL Server 2005 dalam keadaan '*Start'.* Tahap yang terakhir adalah melakukan instalasi program Sistem Informasi Seleksi Pengangkatan Pegawai Tetap dengan Metode *Analytic Network Process* (Studi Kasus PT PJB Services). Setelah semua tahap dilakukan, maka program ini dapat digunakan.

## **4.4 Penjelasan Pemakaian Program**

Di bawah ini adalah penjelasan penggunaan masing-masing *form* pada Sistem Informasi Seleksi Pengangkatan Pegawai Tetap dengan Metode *Analytic Network Process* (Studi Kasus PT PJB Services).

**A. Form Login** 

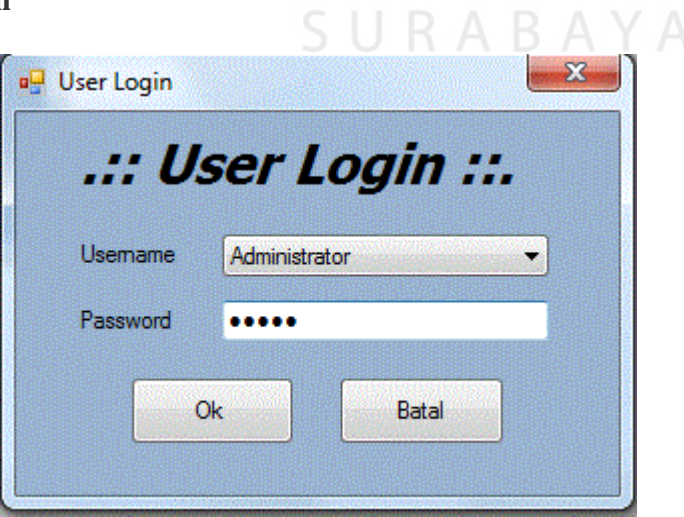

Gambar 4.1 *Form Login*

Gambar 4.1 merupakan gambar *form login* setelah pengguna menekan *form* utama *menu file* pada *menu item login*. *Form login* digunakan untuk *user* agar dapat menggunakan aplikasi ini. *Form login* terdapat *field user* id dan *password*.

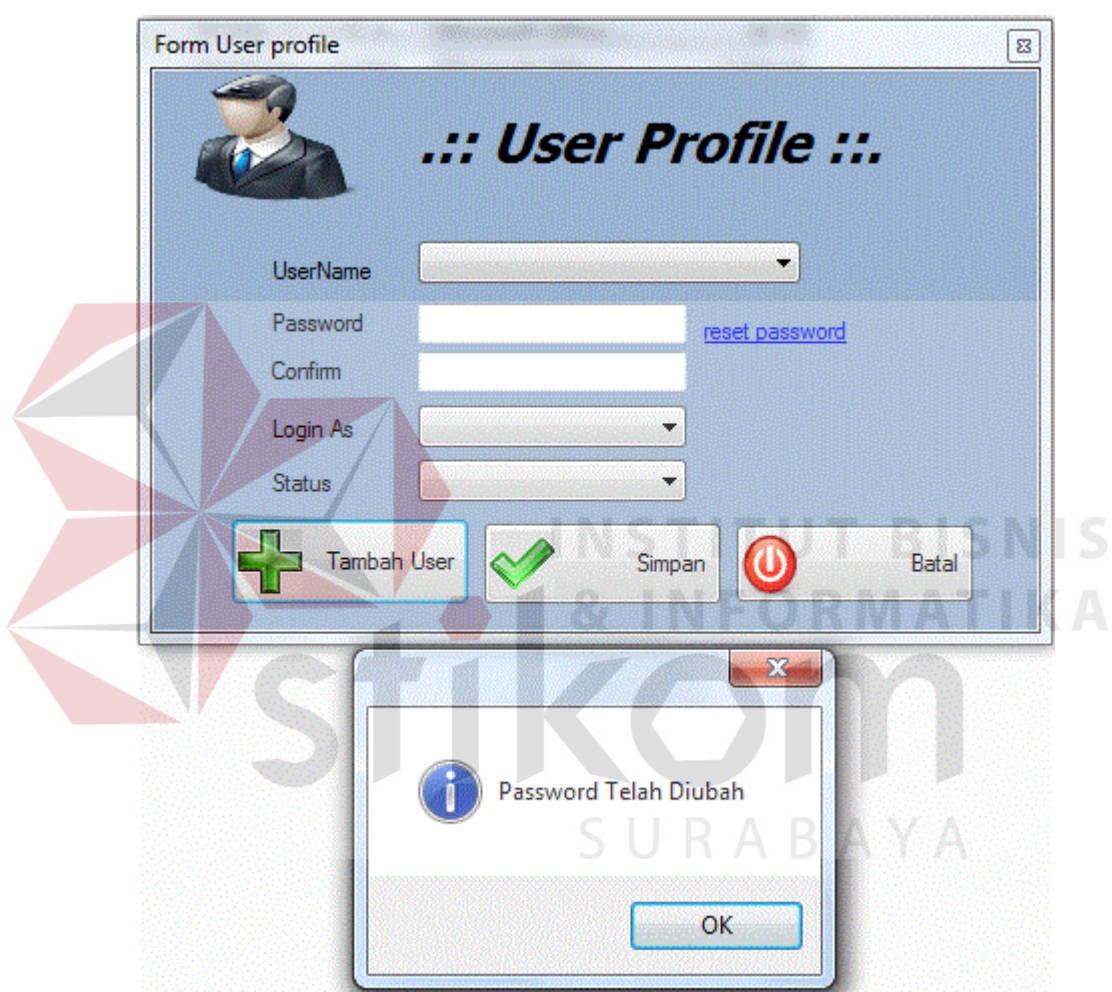

Gambar 4.2 *Form* Ubah *Password* 

Gambar 4.2 merupakan *form* ubah *password* yang akan digunakan oleh *user* apabila ingin melukakan perubahan *password*. *Form* ubah *password* terdapat *field password* baru dan konfirmasi *password* baru yang harus diisi minimal lima karakter.

#### **B. Form Utama**

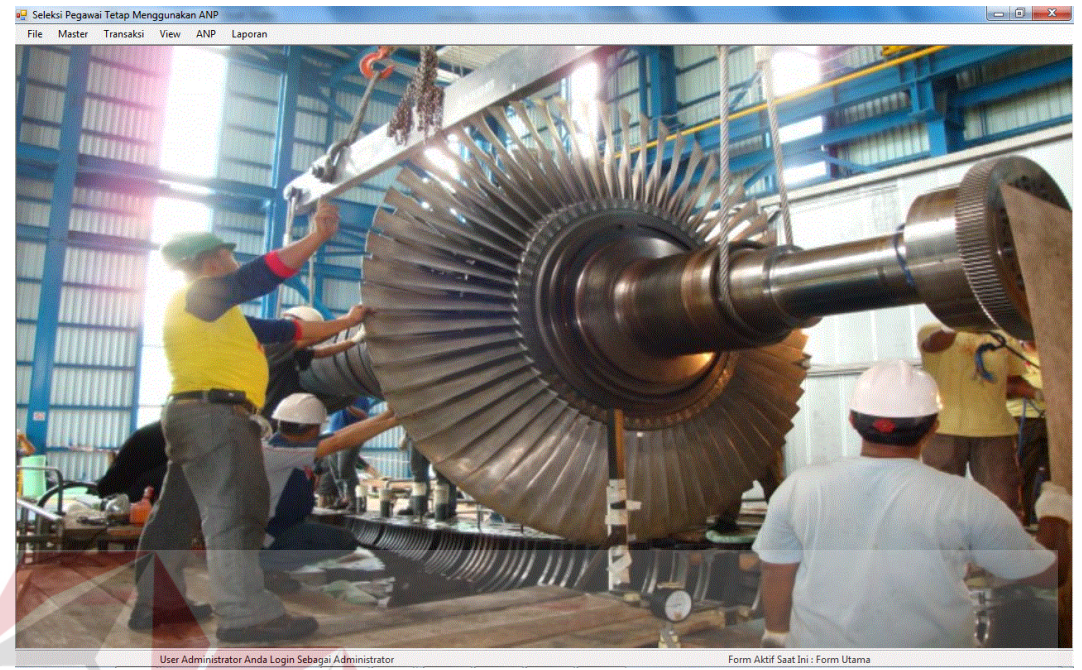

Gambar 4.3 *Form* Utama

Gamber 4.3 merupakan Gambar *Form* Utama *Menu File*. Pada *menu file* terdapat *item logout* yang digunakan untuk keluar dari *login* sebagai *administrator* dan *menu* keluar untuk keluar dari aplikasi. Pada *menu master* terdapat empat *menu item* yaitu *menu item* pegawai, *menu item* departemen, m*enui item* bagian, dan *menu item training.* Pada *menu* transaksi terdapat *menu item* penempatan pegawai, *menu item* penempatan *training* dan *menu item input* penilaian. Pada *menu view* untuk menampilkan data-data pegawai, data-data peserta *training*, dan data-data penilaian pegawai. Untuk *menu* laporan digunakan untuk menampilkan laporan nilai *trainee*, laporan detail penilaian masing-masing *trainee*, laporan hasil penilaian menggunakan metode ANP, dan laporan nilai prioritas masing-masing kriteria.

#### **C. Form Master Karyawan**

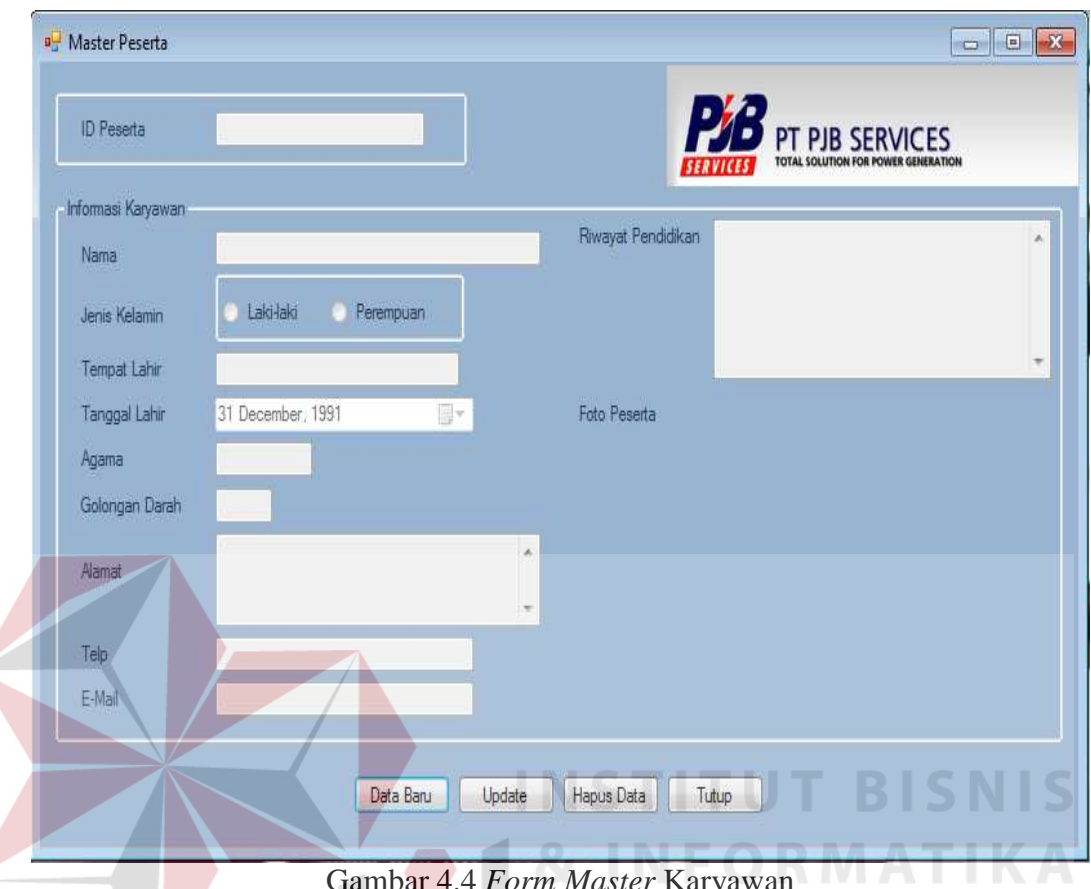

Gambar 4.4 *Form Master* Karyawan

Gambar 4.4 merupakan gambar *form master* karyawan setelah pengguna menekan *form* utama *menu maintenance* pada *menu item master* karyawan. *Form master* karyawan digunakan untuk menyimpan dan mengubah data karyawan. *Form master* karyawan terdapat *field* id karyawan yang terdiri dari tujuh digit yang akan terisi secara otomatis apabila jabatan dan departemen dipilih. Selain id karyawan terdapat nama, tempat, tanggal lahir, alamat, telepon, jenis kelamin, agama, email, riwayat pendidikan dan foto peserta.

#### **D. Form Master Departemen**

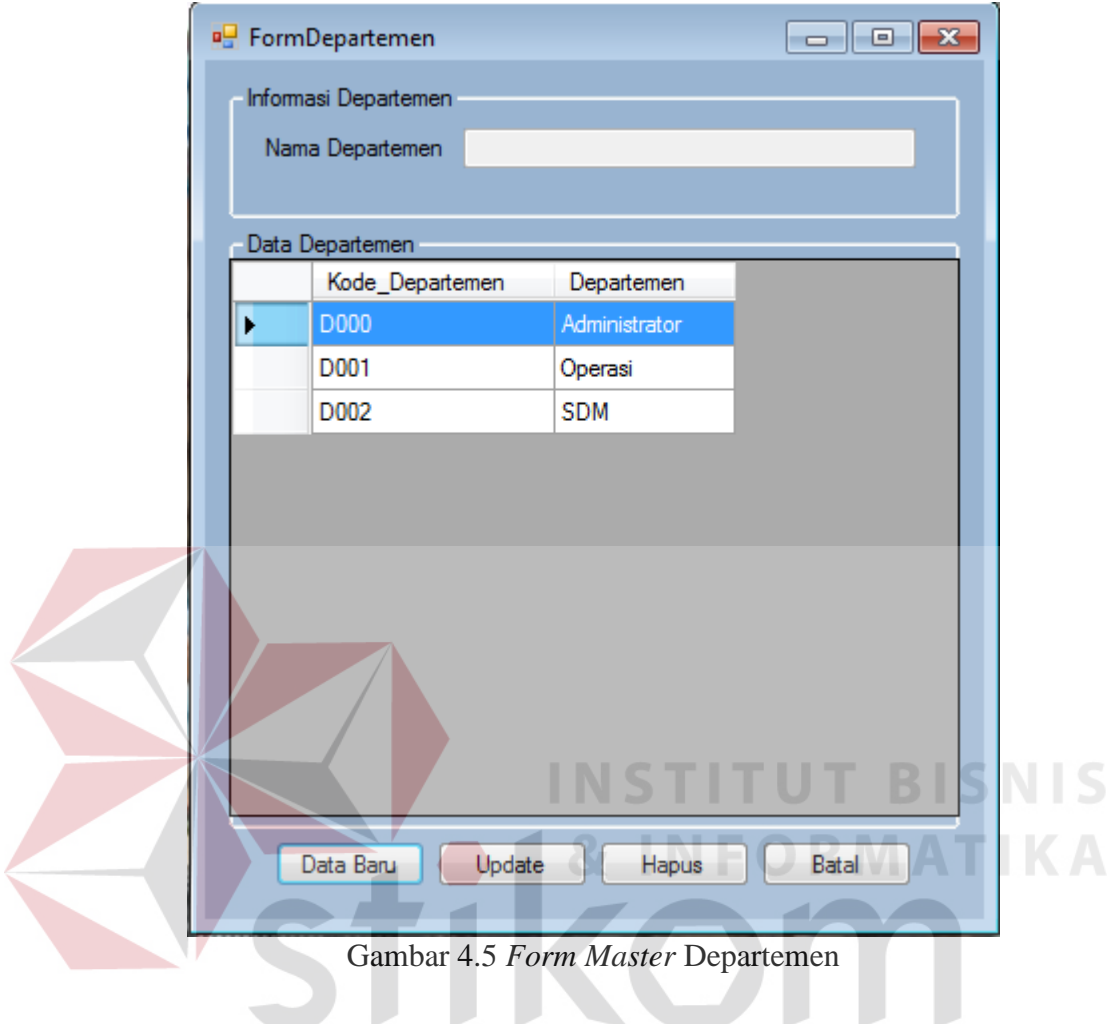

Gambar 4.5 merupakan gambar *form master* departemen setelah pengguna menekan *form* utama *menu maintenance* pada *menu item master* departemen. *Form master* departemen digunakan untuk menyimpan dan mengubah data departemen. *Form master* departemen terdapat *field* id departemen dan nama departemen. *Field* id departemen terdiri dari tiga digit yang akan terisi secara otomatis sesuai dengan data *database* tabel departemen yang terakhir.

#### **E. Form Master Bagian**

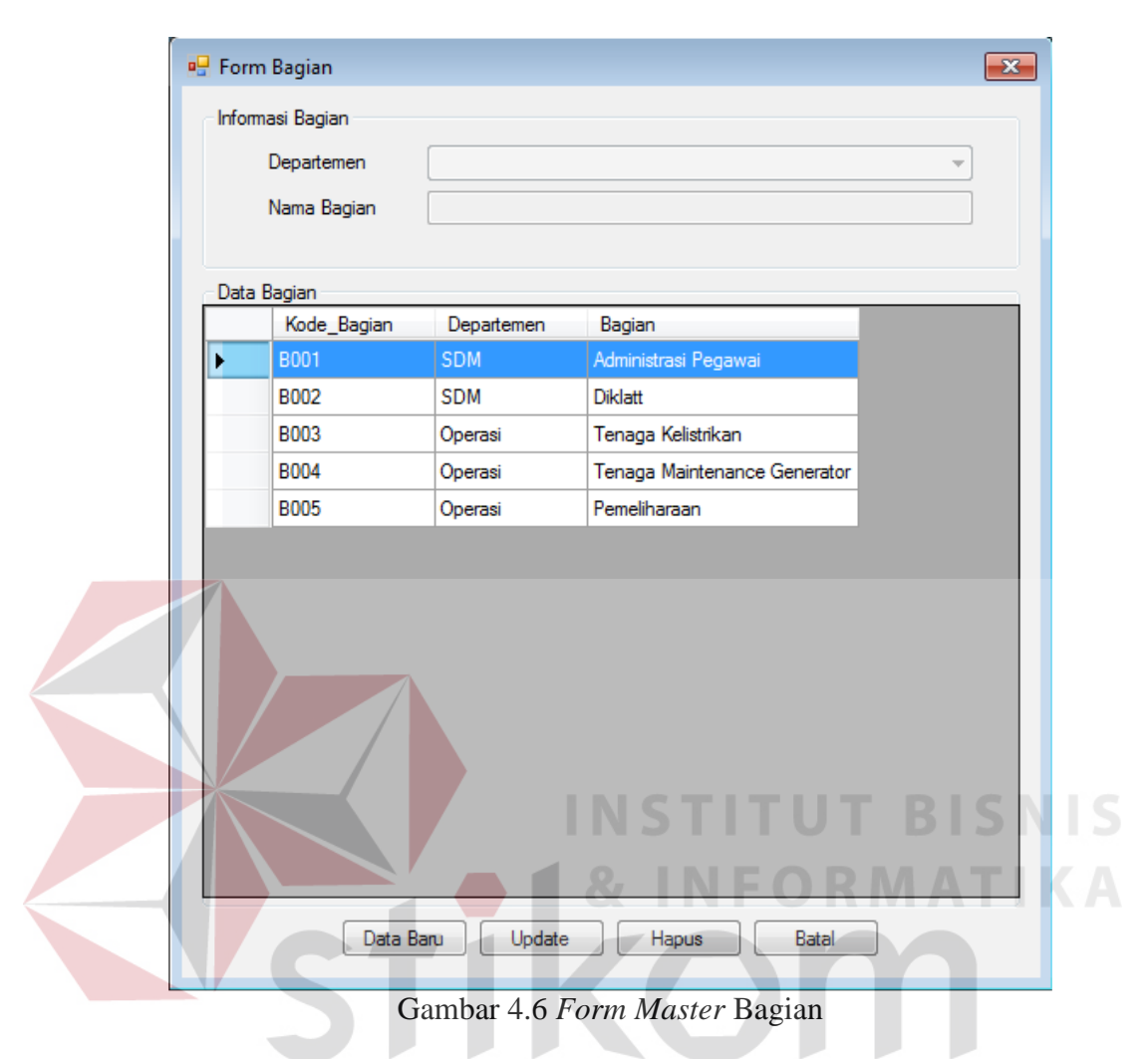

Gambar 4.6 merupakan gambar *Form master* bagian setelah pengguna menekan form utama *menu master* pada *menu item master* bagian. *Form master* bagian digunakan untuk menyimpan dan mengubah data bagian. *Form master* bagian terdapat *field* nama departemen yang diisikan melalui *combobox* dan nama bagian*. Field* id bagian terdiri dari empat digit yang akan terisi secara otomatis setelah *combobox* departemen dipilih dan *field* akan diisi sesuai dengan data terakhir pada *database* tabel jabatan.

#### **F. Form Master Training**

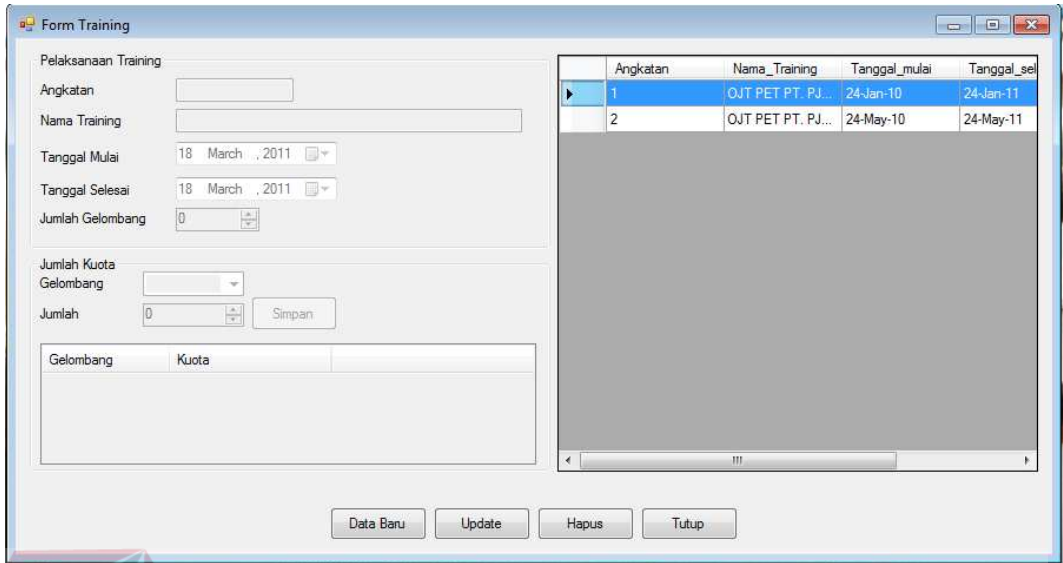

Gambar 4.7 *Form Master* training

Gambar 4.7 merupakan gambar *form master* training setelah pengguna menekan *form* utama *menu master* pada *menu item* Training. *Form master* Training digunakan untuk menyimpan dan mengubah data Training. *Form master* Training terdapat *field* Angkatan, nama training, tanggal mulai training, tanggal selesai training, jumlah gelombang yang diadakan dalam 1 angkatan yang diinputkan menggunakan *combobox*, detail training yang berisi informasi tentang jumlah kuota dari masing-masing gelombang. Diinputkan dengan memilih *combo box* gelombang kemudian menentukan jumlah kuota dalam gelombang tersebut dengan meningputkan nilai ke dalam *numeric up down* jumlah. Tombol simpan untuk menampilkan informasi tersebut ke dalam *list view* dibawahnya. Angkatan harus bersifat unik jika terjadi pengulangan data akan ada peringatan dari aplikasi.

#### **G. Form Penempatan bagian**

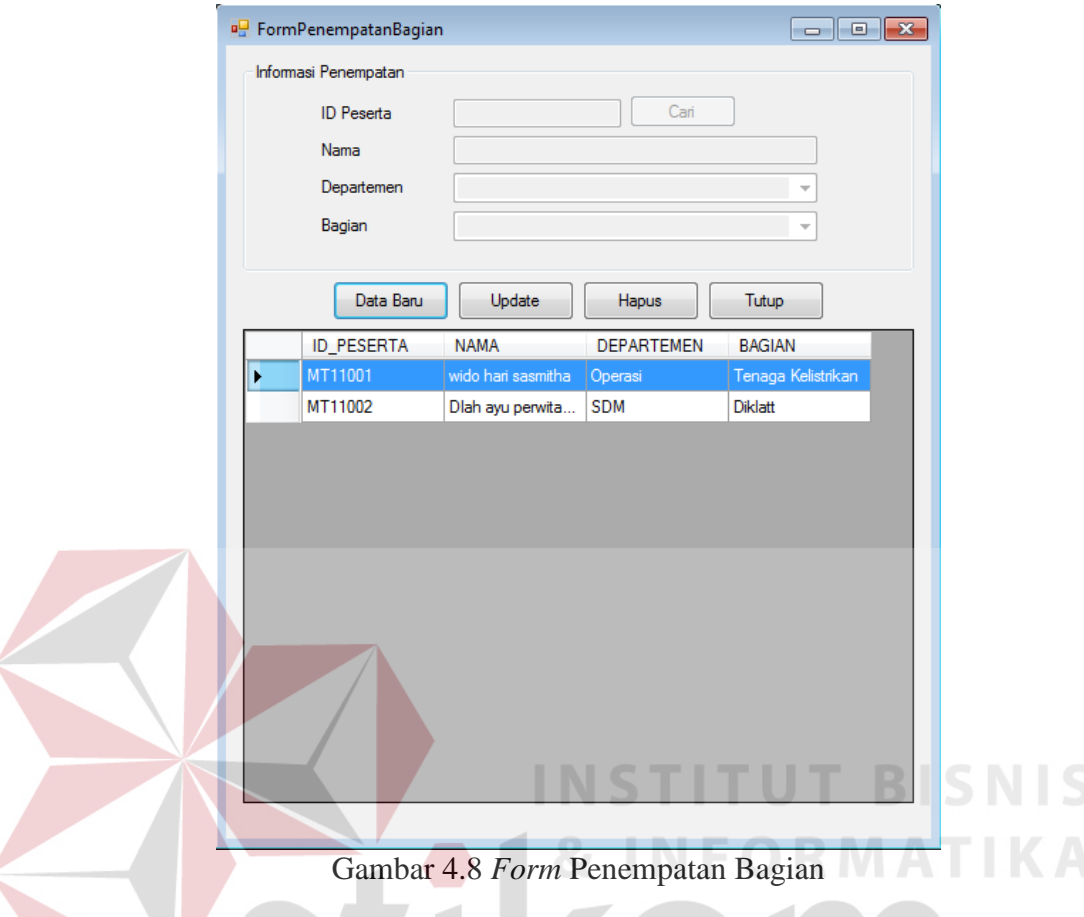

Gambar 4.8 merupakan gambar *form* penempatan bagian setelah pengguna menekan *form* utama *menu* transaksi pada *menu* item penempatan bagian. *Form* penempatan bagian digunakan untuk menyimpan dan mengubah data penempatan bagian pegawai. *Form* penempatan bagian terdapat *field* id perserta, nama, departemen, dan bagian. Data departemen dan pendidikan diisikan melalui *combobox*. *Field* id peserta untuk menampilkan data peserta yang akan ditempatkan ke bagian yang ditentukan. Kode penempatan bagian akan terisi secara otomatis dari data terakhir dalam *database*.

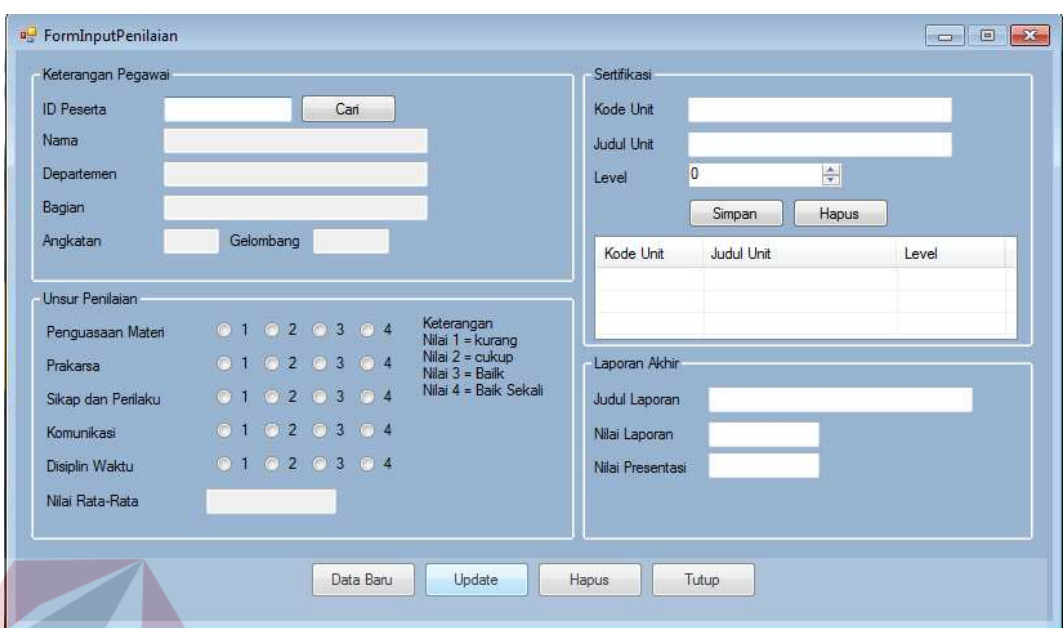

## **H. Form Input Penilaian Pegawai**

Gambar 4.9 *Form* Input Penilaian Pegawai

Gambar 4.9 merupakan gambar *form* input penilaian pegawai setelah pengguna menekan *form* utama *menu* transaksi pada *menu* item input penilaian. *Form input* penilaian digunakan untuk menyimpan dan mengubah data penilaian pegawai. *Form* penilaian terdapat *field* id perserta, nama, departemen, bagian, angkatan dan gelombang. Data penilaian diisikan melalui *radiobutton*. *Field* id peserta untuk menampilkan data peserta yang akan ditempatkan ke bagian yang ditentukan. Data sertifikasi berisi kode sertifikasi yang telah diambil, keterangan sertifikasi serta level sertifikasi. Kemudian informasi tentang judul laporan akhir, nilai laporan, dan nilai presentasi diinputkan melalui *textbox* yang sesuai.

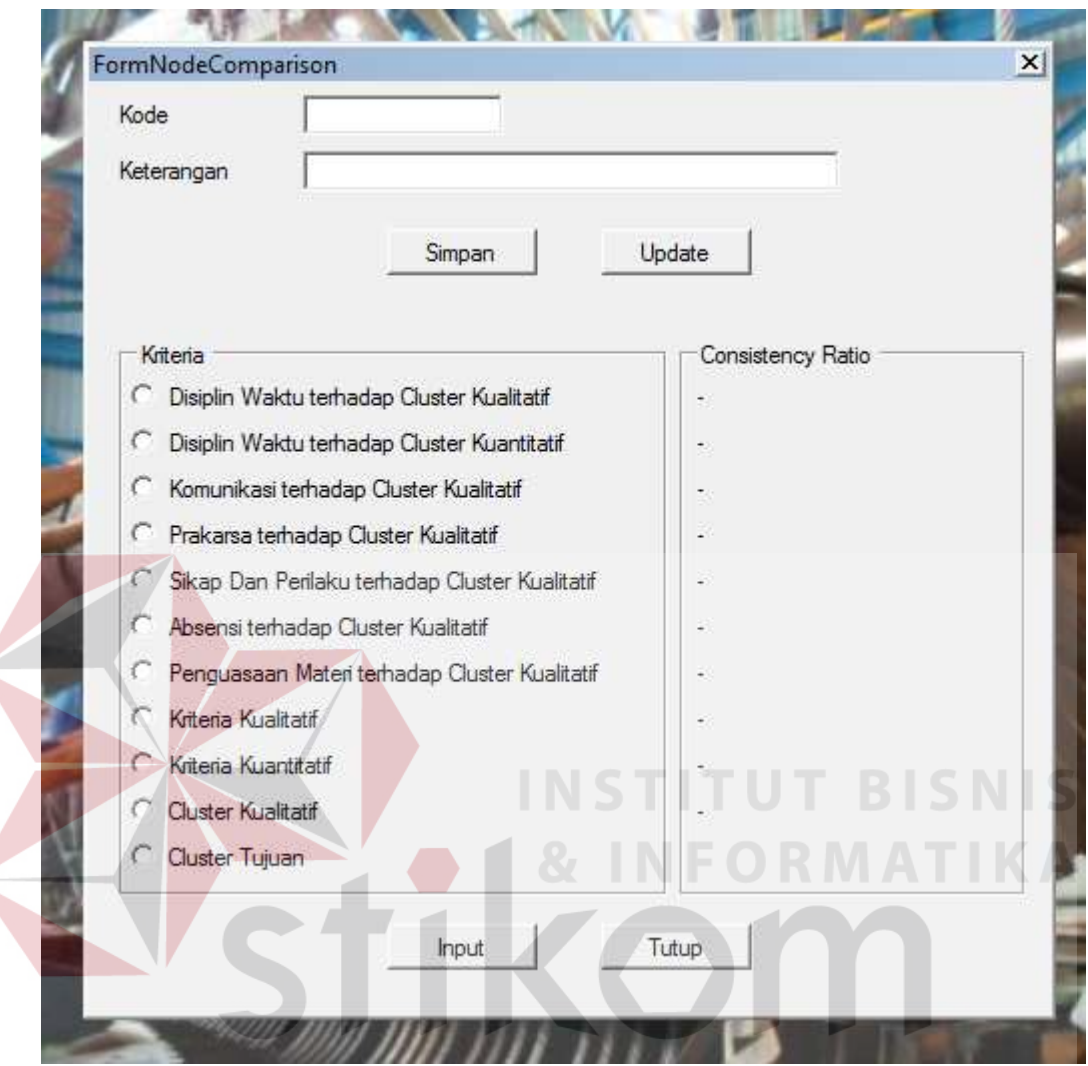

## **I. Form Input Perbandingan Kriteria**

Gambar 4.10 *form* Input Perbandingan kriteria

Gambar 4.10 merupakan gambar *form* input perbandingan kriteria setelah pengguna menekan *form* utama *menu* transaksi pada *menu* item input perbandingan kriteria. *Form input* perbandingan kriteria digunakan untuk menyimpan dan mengubah data pembobotan kriteria. *Form* ini terdapat *field* kode , keterangan, dan *radiobutton* masing-masing kriteria. Data pembobotan diisikan melalui *radiobutton*. Setelah ditekan akan muncul *form* pembobotan. *Field Consistency ratio* untuk menampilkan data konsistensi dari pembobotan yang telah ditentukan sebelumnya. Tampilan *form* Pembobotan adalah seperti dibawah ini.

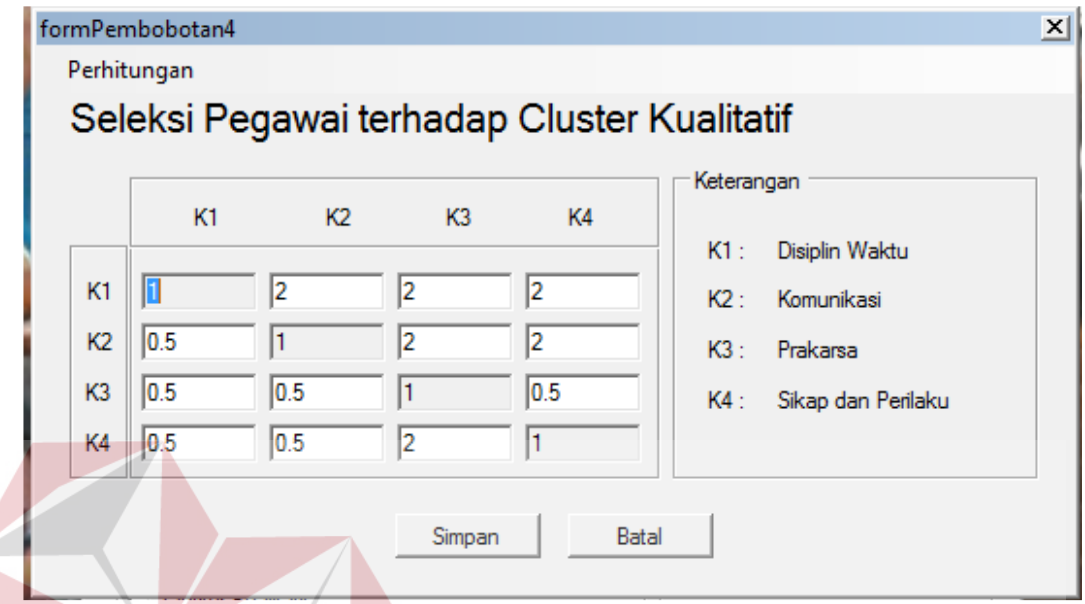

Gambar 4.11 *Form Input* Pembobotan kriteria.

*Form* pembobotan kriteria berisi *textbox* yang jika diinputkan akan secara otomatis mengecek apakah inputan berupa angka atau tidak. Jika *textbox* diisi angka akan secara otomatis mengisi *textbox* yang berseberangan. Misal *textbox* di posisi baris K1 dan kolom K2. Akan mengisi secara otomatis *textbox* yang berada di baris K2 kolom K1. *Menu* perhitungan akan menampilkan perhitungan konsistensi dari perbandingan pembobotan yang telah diinputkan.

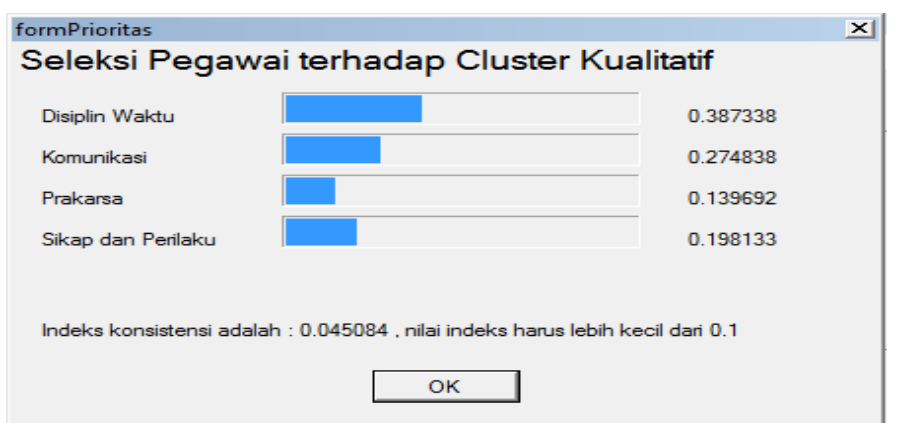

Gambar 4.12 *Form* Prioritas

#### **4.5 Evaluasi dan Hasil Pengujian Sistem**

Pada tahap ini dilakukan evaluasi dan pengujian terhadap aplikasi sistem seleksi pegawai tetap dengan metode ANP. Evaluasi dan pengujian sistem ini dimaksudkan untuk menguji sistem dan aplikasi yang telah dibangun apakah sesuai dengan yang diharapkan atau tidak. Pada tahap ini, dilakukan pengujian apakah perhitungan aplikasi dan perhitungan manual memberikan hasil yang sama dalam penilaian pegawai dengan menggunakan metode perbandingan ANP.

#### **4.5.1 Uji Coba Program**

Agar program aplikasi yang telah dibangun sesuai dengan keinginan pengguna, perlu dilakukan uji coba program untuk menguji pemasukan data. Aplikasi Proses analisis program akan dilakukan pada *form*-*form* yang disediakan **INSTITUT BISNIS** untuk setiap pengguna. **& INFORMATIKA** 1. Pengguna *Administrator*

Berikut ini adalah proses analisa kerja aplikasi penilaian kinerja karyawan pada pengguna *Administrator*. *Form*-*form* yang perlu dianalisis pada *login Administrator* adalah *form* ganti *password* dan *form user profile.* Analisa program digambarkan dalam bentuk tabel-tabel sebagai berikut.

| No             | <b>Tujuan Yang Ingin</b>                                             | <b>Ukuran</b>                                             | Hasil Uji Coba                                                                   | Kesimpulan                           |
|----------------|----------------------------------------------------------------------|-----------------------------------------------------------|----------------------------------------------------------------------------------|--------------------------------------|
|                | <b>Dicapai</b>                                                       | Keberhasilan                                              |                                                                                  |                                      |
|                | Jika semua inputan<br>kosong maka gagal<br>diubah                    | Password gagal<br>terganti dan muncul<br>pesan peringatan | Saat semua inputan<br>kosong maka gagal<br>diubah                                | Jika sesuai, maka<br>tujuan tercapai |
| $\mathfrak{D}$ | Password user<br>terganti                                            | <i>Password</i> terganti                                  | Saat login kembali<br>dengan password<br>baru berhasil                           | Jika sesuai, maka<br>tujuan tercapai |
| $\mathcal{F}$  | Jika password salah<br>dimasukkan maka<br>muncul pesan<br>peringatan | Keluar pesan<br>periksa password                          | Saat <i>password</i> lama<br>salah dimasukkan<br>maka muncul pesan<br>peringatan | Jika sesuai, maka<br>tujuan tercapai |

Tabel 4.1 Desain *Test Case Form* Ganti *Password* (*Login Administrator*)

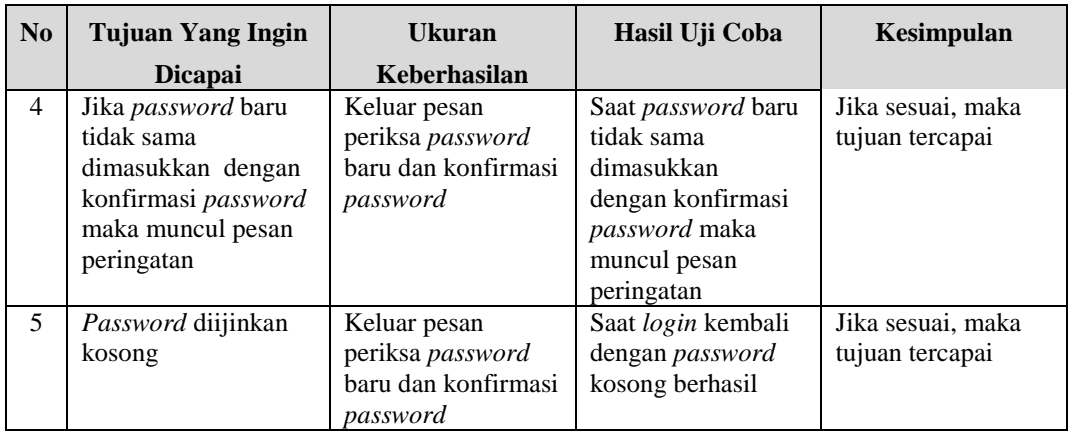

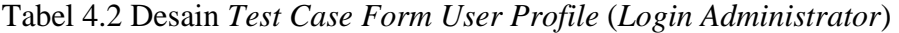

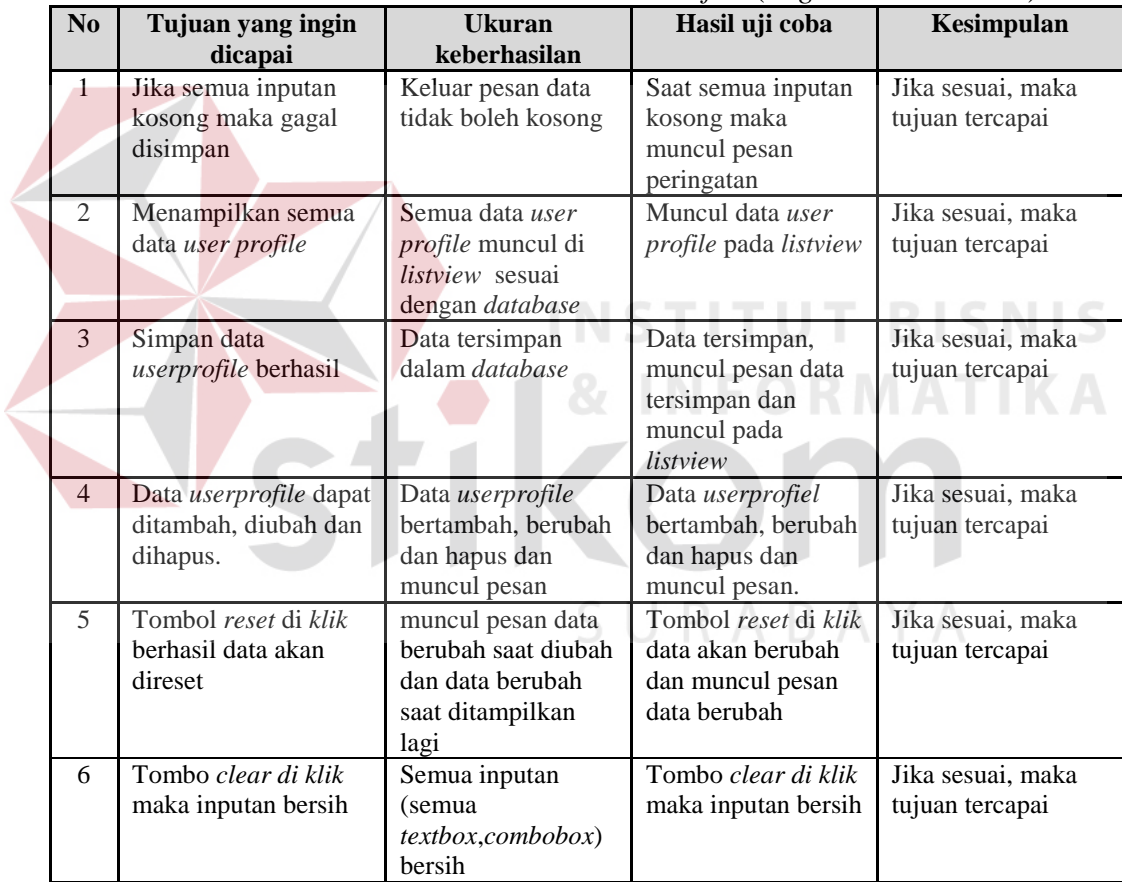

Berikut ini adalah proses sistem seleksi pengangkatan pegawai tetap. *Form*-*form* yang perlu dianalisis pada *login* adalah *form* ganti *password*, *master*, transaksi, laporan data karyawan, laporan prioritas tiap kriteria, laporan peserta training, laporan data penilaian, laporan hasil perhitungan ANP. Analisa program digambarkan dalam bentuk tabel-tabel sebagai berikut.

| N <sub>o</sub> | Tujuan yang ingin      | <b>Ukuran</b>      | Hasil uji coba               | Kesimpulan        |
|----------------|------------------------|--------------------|------------------------------|-------------------|
|                | dicapai                | keberhasilan       |                              |                   |
|                | Jika semua data        | Data tidak akan    | Listview tidak               | Jika sesuai, maka |
|                | kosong maka gagal      | muncul pada        | tampil saat data             | tujuan tercapai   |
|                | ditampilkan            | listview           | (combobox) tidak             |                   |
|                |                        |                    | dipilih                      |                   |
| 2              | Tampil data pada       | Tampil data pada   | Tampil data pada             | Jika sesuai, maka |
|                | masing-masing          | masing-masing      | <i>listview</i> setelah data | tujuan tercapai   |
|                | <i>combobox</i> sesuai | combobox pada saat | pada masing-                 |                   |
|                | dengan database        | diklik             | masing combobox              |                   |
|                |                        |                    | diklik                       |                   |

Tabel 4.3 Desain *Test Case Form Master* Karyawan

Tabel 4.4 Desain *Test Case Form Master* departemen

| No                          | Tujuan yang ingin<br>dicapai                                                   | <b>Ukuran</b><br>keberhasilan                                     | Hasil uji coba                                                                         | Kesimpulan                           |
|-----------------------------|--------------------------------------------------------------------------------|-------------------------------------------------------------------|----------------------------------------------------------------------------------------|--------------------------------------|
|                             | Jika semua data<br>kosong maka gagal<br>ditampilkan                            | Data tidak akan<br>muncul pada<br>listview                        | Listview tidak<br>tampil saat data<br>(combobox)                                       | Jika sesuai, maka<br>tujuan tercapai |
| $\mathcal{D}_{\mathcal{L}}$ | Tampil data pada<br>masing-masing<br>combobox sesuai<br>dengan <i>database</i> | Tampil data pada<br>masing-masing<br>combobox pada saat<br>diklik | Tampil data pada<br>listview setelah data<br>pada masing-<br>masing combobox<br>diklik | Jika sesuai, maka<br>tujuan tercapai |

Tabel 4.5 Desain *Test Case Form* Laporan Data *Trainee*

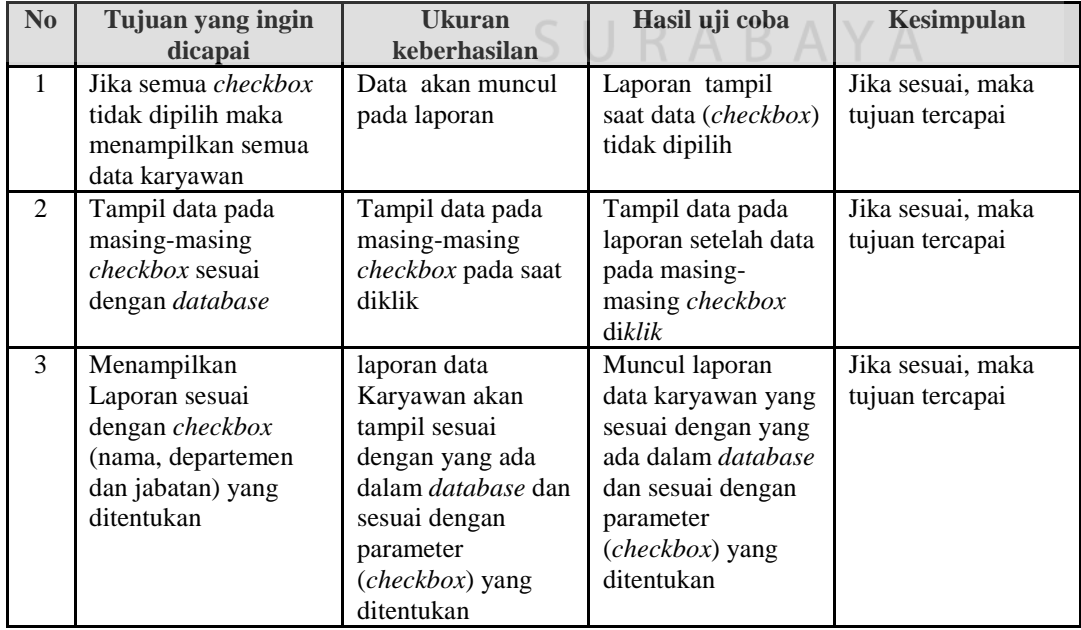

| N <sub>0</sub> | Tujuan yang ingin<br>dicapai                                                                | <b>Ukuran</b><br>keberhasilan                                                           | Hasil uji coba | Kesimpulan                           |
|----------------|---------------------------------------------------------------------------------------------|-----------------------------------------------------------------------------------------|----------------|--------------------------------------|
|                | Data laporan tidak<br>ditampilkan saat salah<br>memasukkan<br>parameter ( <i>checkbox</i> ) | Laporan tidak<br>tampil karena user<br>salah memasukkan<br>data parameter<br>(checkbox) | Laporan kosong | Jika sesuai, maka<br>tujuan tercapai |

Tabel 4.6 Desain *Test Case Form* Laporan Bobot prioritas tiap kriteria

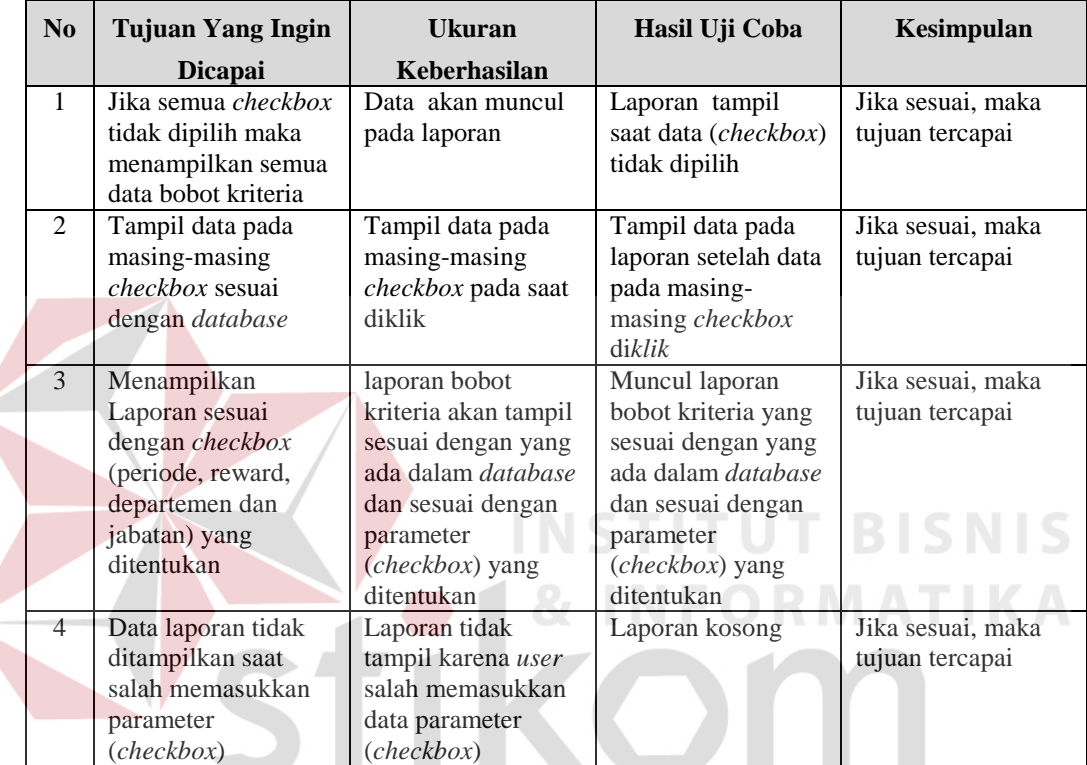

# Tabel 4.7 Desain *Test case Form* Laporan Data Detil penilaian pegawai

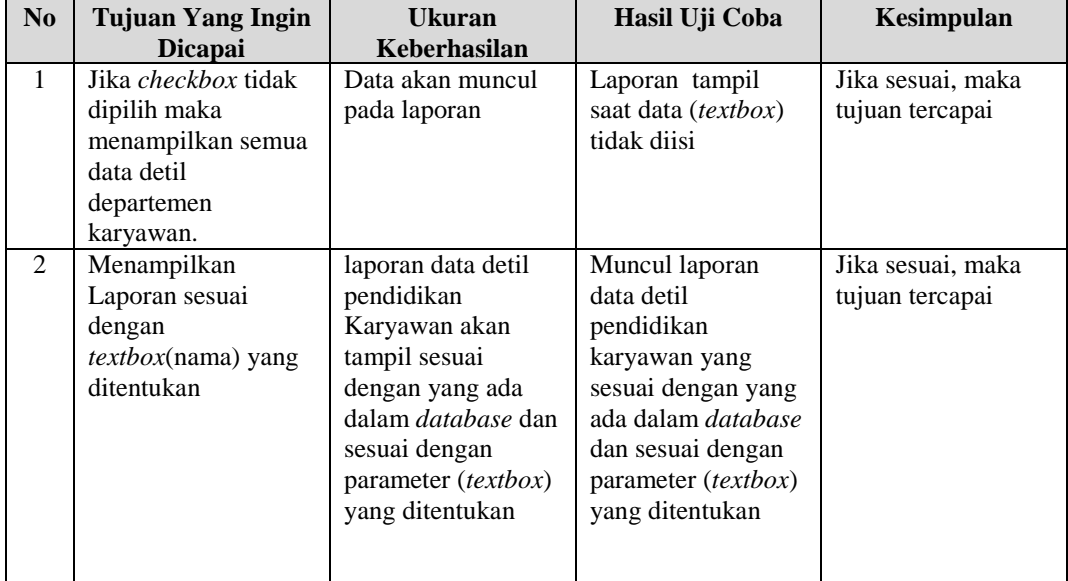

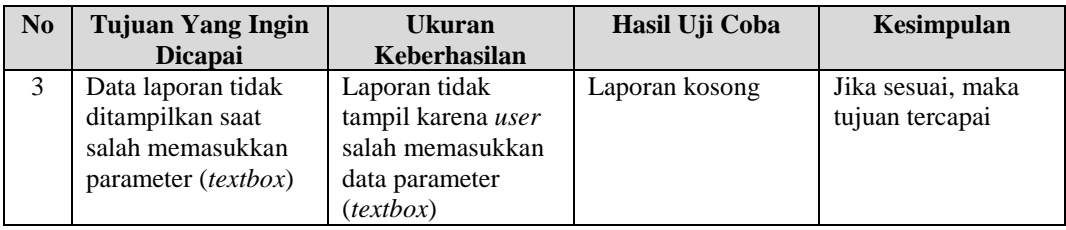

## **4.5.2 Uji Coba ANP**

Hasil uji coba yang berkaitan dengan proses metode ANP dapat diuraikan sebagai berikut :

## **A. Uji Coba Penentuan Kriteria Disiplin Waktu**

Pada uji coba kali ini kriteria yang digunakan adalah kriteria disiplin waktu pada *cluster* Kualitatif

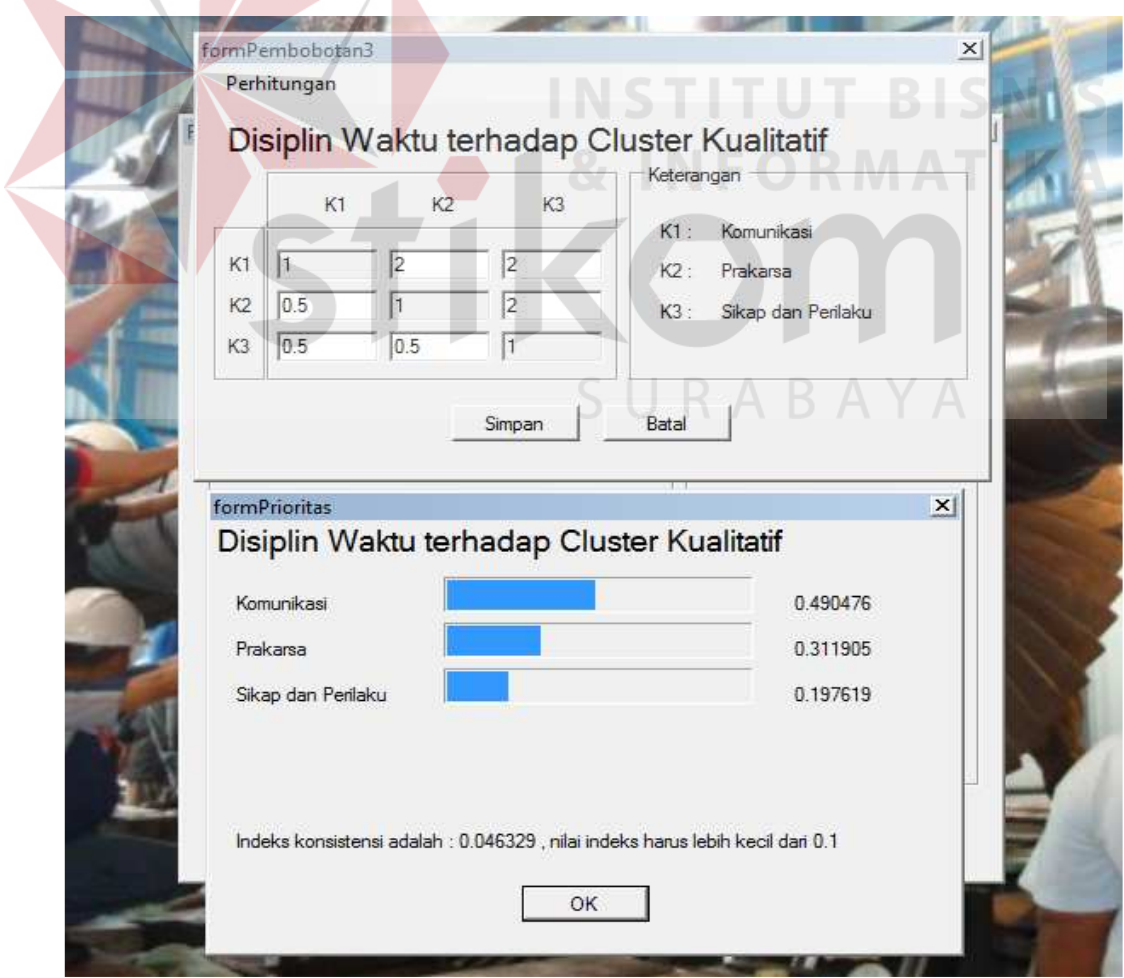

Gambar 4.13 Uji Coba Penentuan kriteria Disiplin waktu

Jika hasil aplikasi di atas dibandingkan dengan perhitungan manual, maka akan dapat diperoleh hasil seperti yang tampak pada Tabel 4.8.

| N <sub>o</sub> | Pembanding               | Perhitungan<br>Manual                                                               | Hasil Aplikasi                                                                            | Keterangan |
|----------------|--------------------------|-------------------------------------------------------------------------------------|-------------------------------------------------------------------------------------------|------------|
|                | <b>Matriks Prioritas</b> | Komunikasi $=$<br>0.5714<br>Prakarsa = $0.2857$<br>Sikap dan Perilaku<br>$= 0.1429$ | Komunikasi $=$<br>0.5714<br>Prakarsa $=$<br>0.2857<br>Sikap dan<br>Perilaku $=$<br>0.1429 | Sesuai     |
|                | Indeks<br>Konsistensi    | $\overline{0}$                                                                      |                                                                                           | Sesuai     |

Tabel 4.8 Perbandingan Alternatif Kriteria Disiplin Waktu.

Perhitungan manual pada tabel di atas dihasilkan dengan langkah-**SNIS** 

langkah sebagai berikut:

1. Mengkuadratkan matriks perbandingan berpasangan

$$
\begin{bmatrix} 1 & 2 & 4 \ 0.5 & 1 & 2 \ 0.25 & 0.5 & 1 \end{bmatrix} \times \begin{bmatrix} 1 & 2 & 4 \ 0.5 & 1 & 2 \ 0.25 & 0.5 & 1 \end{bmatrix} = \begin{bmatrix} 3 & 6 & 12 \ 1.5 & 3 & 6 \ 0.75 & 1.5 & 3 \end{bmatrix}
$$

 $\overline{\phantom{a}}$ 

2. Menjumlahkan tiap baris dari hasil kuadrat matriks perbandingan berpasangan

 $\overline{\phantom{a}}$  $\overline{\phantom{a}}$  $\overline{\phantom{a}}$  $\rfloor$ 1  $\mathbf{r}$  $\mathbf{r}$  $\mathbf{r}$ L Γ  $+$  1.5  $+$  $+$  3 +  $+6$  +  $0.75 + 1.5 + 3$  $1.5 + 3 + 6$  $3 + 6 + 12$  =  $\overline{\phantom{a}}$  $\overline{\phantom{a}}$  $\overline{\phantom{a}}$ J 1 L  $\mathbf{r}$  $\mathbf{r}$ L Γ 5.25 5.10 21

3. Menghitung total dari jumlah tiap baris hasil kuadrat matriks

 $Total = 21 + 10.5 + 5.25 = 36.75$ 

4. Mendapatkan vektor eigen atau matriks prioritas atau prioritas lokal dengan cara membagi jumlah tiap baris hasil kuadrat matriks dengan total dari jumlah tiap baris

$$
\begin{bmatrix} 21/36.75 \\ 10.5/36.75 \\ 5.25/36.75 \end{bmatrix} = \begin{bmatrix} 0.5714 \\ 0.2857 \\ 0.1429 \end{bmatrix} \rightarrow \text{inilah nilai vektor eigen. Jika ditotal,}
$$

hasilnya=1

5. Mendapatkan Vektor Jumlah Terbobot (VJT) dengan cara mengalikan matriks perbandingan berpasangan dengan vektor eigen.

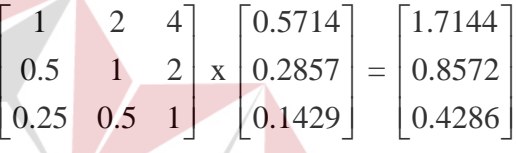

6. Mendapatkan Vektor Konsistensi (VK) dengan cara membagi tiap elemen VJT dengan tiap elemen vektor eigen

 $\left[0.4286/0.1429\right]$  $\overline{\phantom{a}}$  $\overline{\phantom{a}}$  $\lceil 1.7144/0.5714 \rceil$  $\mathbf{r}$  $0.8572/0.2857$  =  $\left\lfloor 3 \right\rfloor$ L  $\vert$  3 Γ 3

7. Menghitung lambda (λ). Λ adalah nilai rata-rata dari VK.

 $\overline{\phantom{a}}$  $\overline{\phantom{a}}$ 1

 $\lambda = (3+3+3)/3 = 9/3 = 3$ 

8. Menghitung Indeks Konsistensi (IK)

IK = (λ-n) / (λ-1) = (3-3) / (3-1) = 0 / 2 = 0, dimana n adalah jumlah alternatif

9. Menghitung Rasio Konsistensi (RK)

 $RK = IK/IR = 0 / 0.58 = 0.$ 

Konsisten atau tidaknya suatu perbandingan dapat dilihat dari nilai konsistensinya jika nilainya kurang dari 0.1 dapat dikategorikan telah konsisten

## **B. Uji Coba Penentuan Kriteria Komunikasi**.

Pada uji coba kali ini kriteria yang digunakan adalah kriteria Komunikasi pada *cluster* Kualitatif

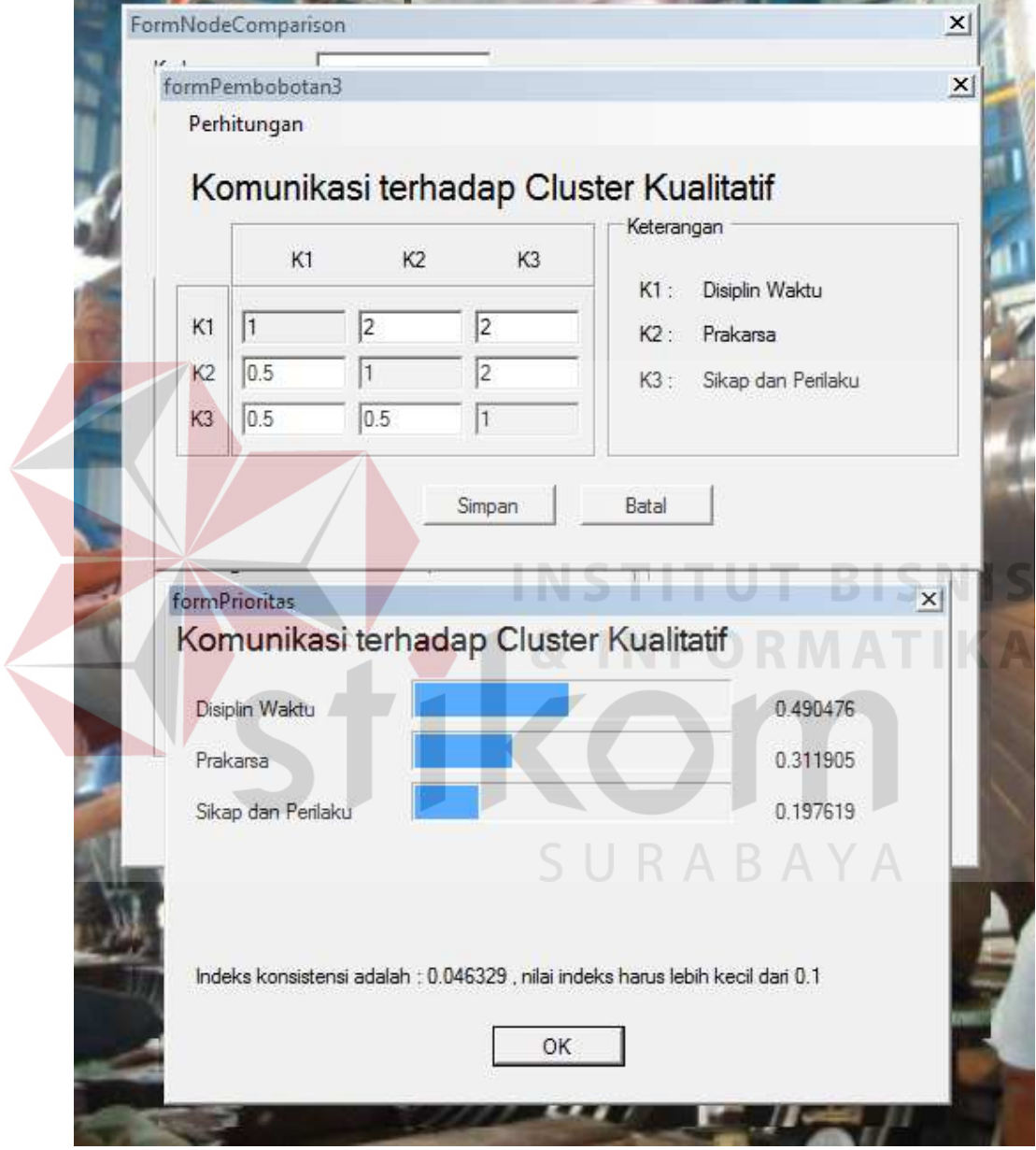

Gambar 4.14 Uji Coba Penentuan kriteria Komunikasi.

Jika hasil aplikasi di atas dibandingkan dengan perhitungan manual, maka akan dapat diperoleh hasil seperti yang tampak pada Tabel 4.9.

**10.0000** 

| N <sub>o</sub> | Pembanding               | Perhitungan<br>Manual                                                                            | Hasil Aplikasi                                                                                      | Keterangan |
|----------------|--------------------------|--------------------------------------------------------------------------------------------------|----------------------------------------------------------------------------------------------------|------------|
|                | <b>Matriks Prioritas</b> | Disiplin Waktu $=$<br>0.490476<br>Prakarsa $=$<br>0.311905<br>Sikap dan Perilaku<br>$= 0.197619$ | Disiplin Waktu<br>$= 0.490476$<br>Prakarsa $=$<br>0.311905<br>Sikap dan<br>Perilaku $=$<br>0.197619 | Sesuai     |
| 2              | Indeks<br>Konsistensi    | 0.046329                                                                                         | 0.046329                                                                                            | Sesuai     |

Tabel 4.9 Perbandingan Alternatif Kriteria Komunikasi.

Perhitungan manual pada tabel di atas dihasilkan dengan langkahlangkah seperti penjelasan sebelumnya.

# **C. Uji Coba Penentuan Kriteria Prakarsa**

Pada uji coba kali ini kriteria yang digunakan adalah kriteria Prakarsa pada *cluster* Kualitatif.

Jika hasil aplikasi dibandingkan dengan perhitungan manual, maka akan dapat diperoleh hasil seperti yang tampak pada Tabel 4.10.

| N <sub>o</sub> | Pembanding               | Perhitungan<br>Manual                                                                              | Hasil Aplikasi                                                                                        | Keterangan |
|----------------|--------------------------|----------------------------------------------------------------------------------------------------|----------------------------------------------------------------------------------------------------|------------|
|                | <b>Matriks Prioritas</b> | Disiplin Waktu $=$<br>0.623225<br>Komunikasi $=$<br>0.239488<br>Sikap dan Perilaku<br>$= 0.137288$ | Disiplin Waktu<br>$= 0.623225$<br>Komunikasi $=$<br>0.239488<br>Sikap dan<br>Perilaku $=$<br>0.137288 | Sesuai     |
| $\overline{2}$ | Indeks<br>Konsistensi    | 0.015808                                                                                           | 0.015808                                                                                              | Sesuai     |

Tabel 4.10 Perbandingan Alternatif Kriteria Prakarsa.

Perhitungan manual pada tabel di atas dihasilkan dengan langkah-langkah seperti penjelasan sebelumnya.

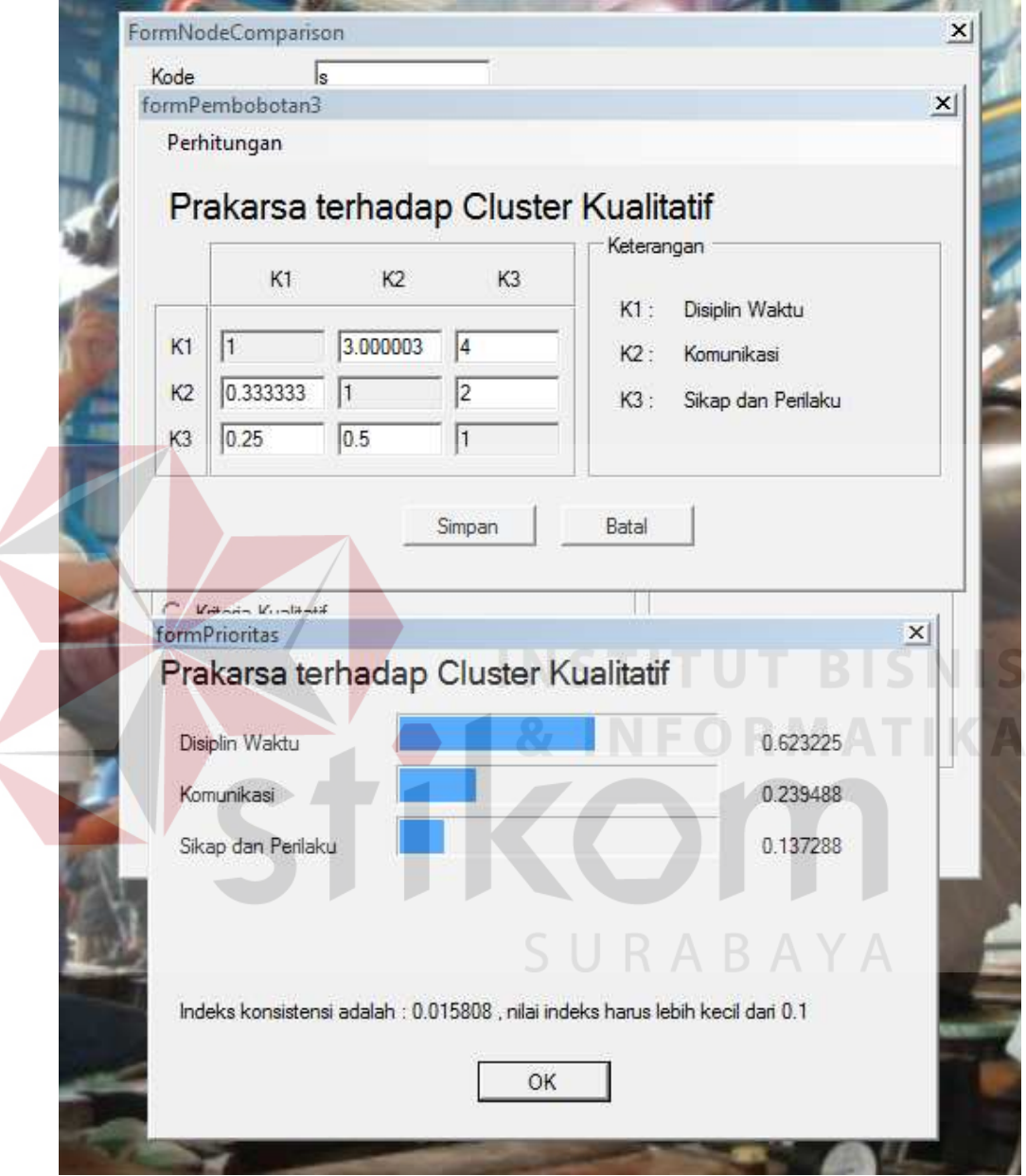

Gambar 4.15 Uji Coba Penentuan kriteria prakarsa.

## **D. Uji Coba Penentuan Kriteria Sikap Dan Perilaku**

Pada uji coba kali ini kriteria yang digunakan adalah kriteria Sikap Dan Perilaku pada *cluster* Kualitatif.

Jika hasil aplikasi dibandingkan dengan perhitungan manual, maka akan dapat diperoleh hasil seperti yang tampak pada Tabel 4.11

| N <sub>o</sub> | Pembanding               | Perhitungan<br>Manual                                                                    | Hasil Aplikasi                                                                           | Keterangan |
|----------------|--------------------------|------------------------------------------------------------------------------------------|------------------------------------------------------------------------------------------|------------|
|                | <b>Matriks Prioritas</b> | Disiplin Waktu $=$<br>0.490476<br>Komunikasi $=$<br>0.311905<br>Prakarsa $=$<br>0.197619 | Disiplin Waktu<br>$= 0.490476$<br>Komunikasi $=$<br>0.311905<br>Prakarsa $=$<br>0.197619 | Sesuai     |
| 2              | Indeks<br>Konsistensi    | 0.046329                                                                                 | 0.046329                                                                                 | Sesuai     |

Tabel 4.11 Perbandingan Alternatif Kriteria Sikap Dan Perilaku.

Perhitungan manual pada tabel di atas dihasilkan dengan langkah-langkah seperti

penjelasan sebelumnya.

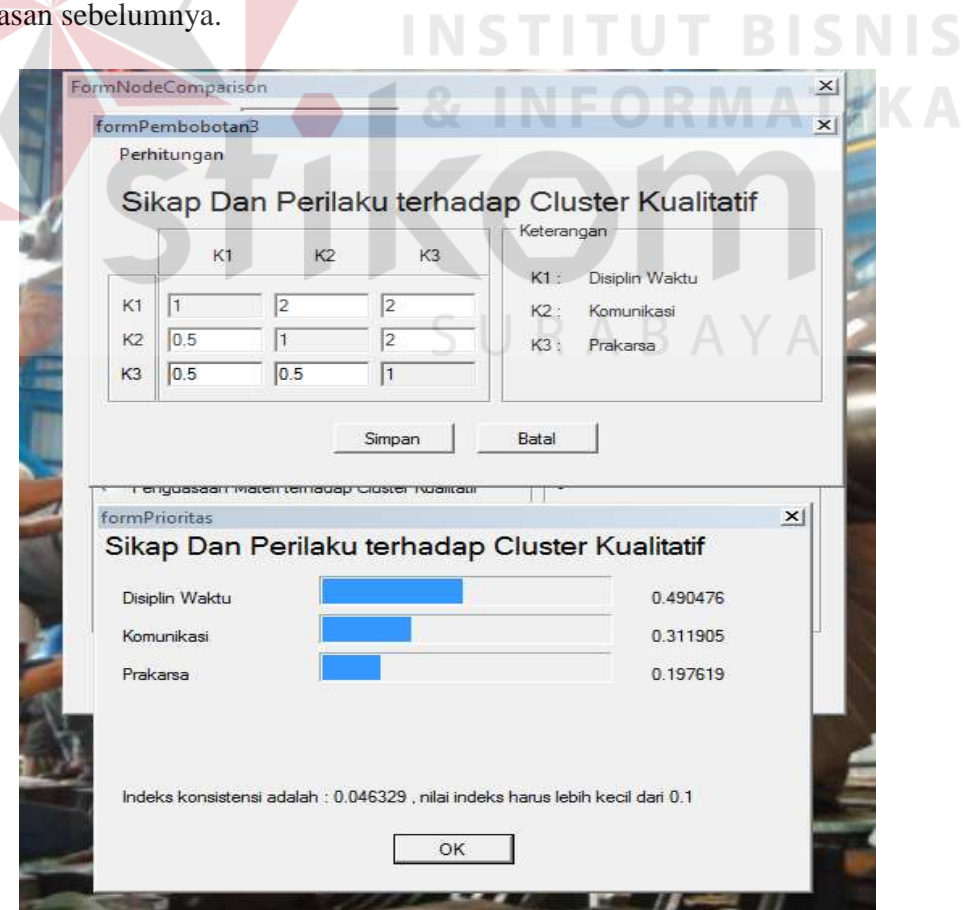

Gambar 4.16 Uji Coba Penentuan kriteria sikap dan perilaku.

# **E. Uji Coba Penentuan Kriteria Absensi**

Pada uji coba kali ini kriteria yang digunakan adalah kriteria Absensi

pada *cluster* Kualitatif.

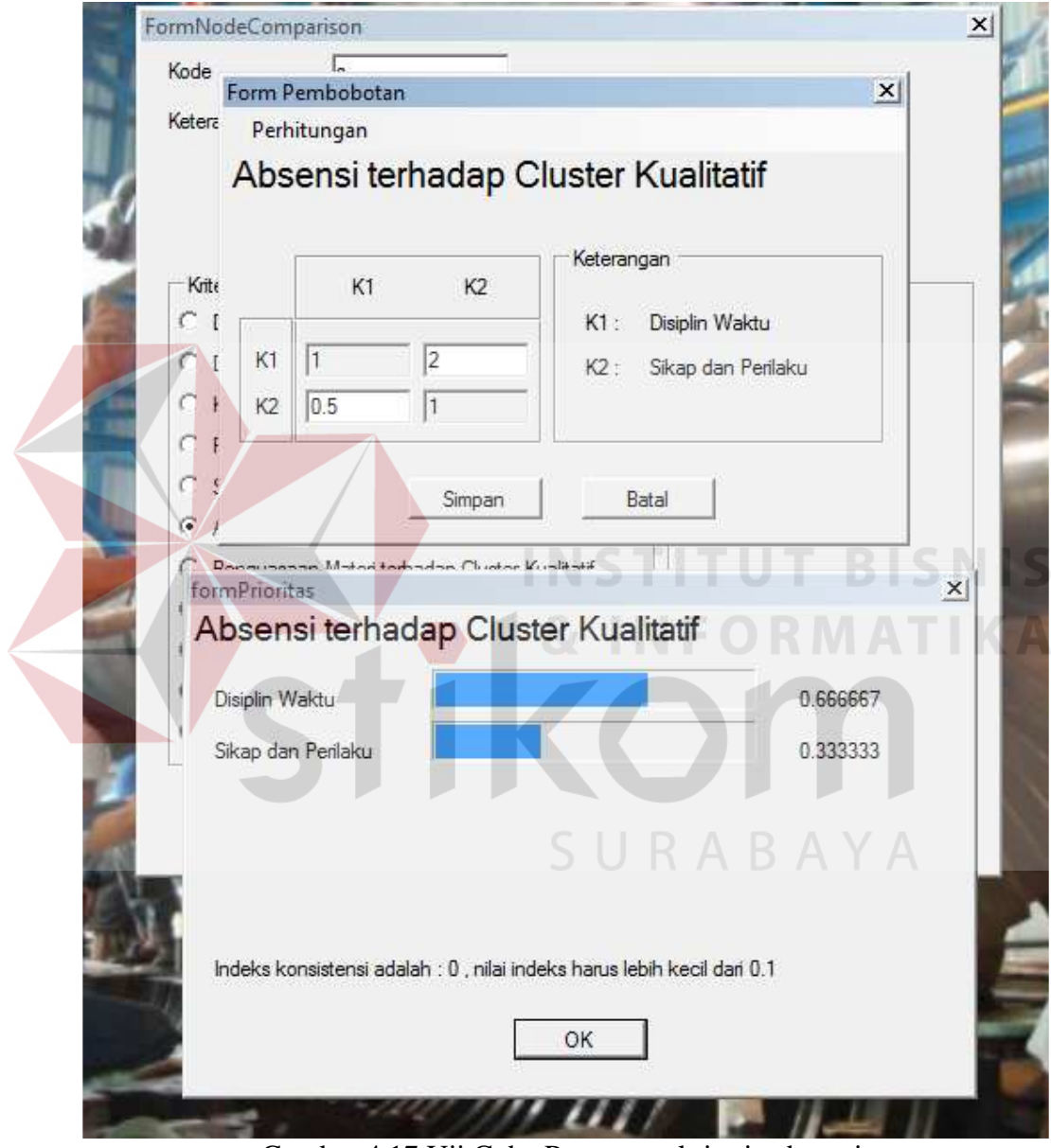

Gambar 4.17 Uji Coba Penentuan kriteria absensi.

Jika hasil aplikasi dibandingkan dengan perhitungan manual, maka akan dapat diperoleh hasil seperti yang tampak pada Tabel 4.12.

| N <sub>o</sub> | Pembanding               | Perhitungan<br>Manual                                                 | Hasil Aplikasi                                                          | Keterangan |
|----------------|--------------------------|-----------------------------------------------------------------------|-------------------------------------------------------------------------|------------|
|                | <b>Matriks Prioritas</b> | Disiplin Waktu $=$<br>0.666667<br>Sikap dan Perilaku<br>$= 0.3333333$ | Disiplin Waktu<br>$= 0.666667$<br>Sikap dan<br>$Perilaku =$<br>0.333333 | Sesuai     |
|                | Indeks<br>Konsistensi    | $\theta$                                                              | $\theta$                                                                | Sesuai     |

Tabel 4.12 Perbandingan Alternatif Kriteria absensi.

Perhitungan manual pada tabel di atas dihasilkan dengan langkahlangkah seperti penjelasan sebelumnya.

## **F. Uji Coba Penentuan Kriteria Penguasaan Materi**

Pada uji coba kali ini kriteria yang digunakan adalah kriteria Penguasaan

**INSTITUT BISNIS** 

# Materi pada *cluster* Kualitatif.

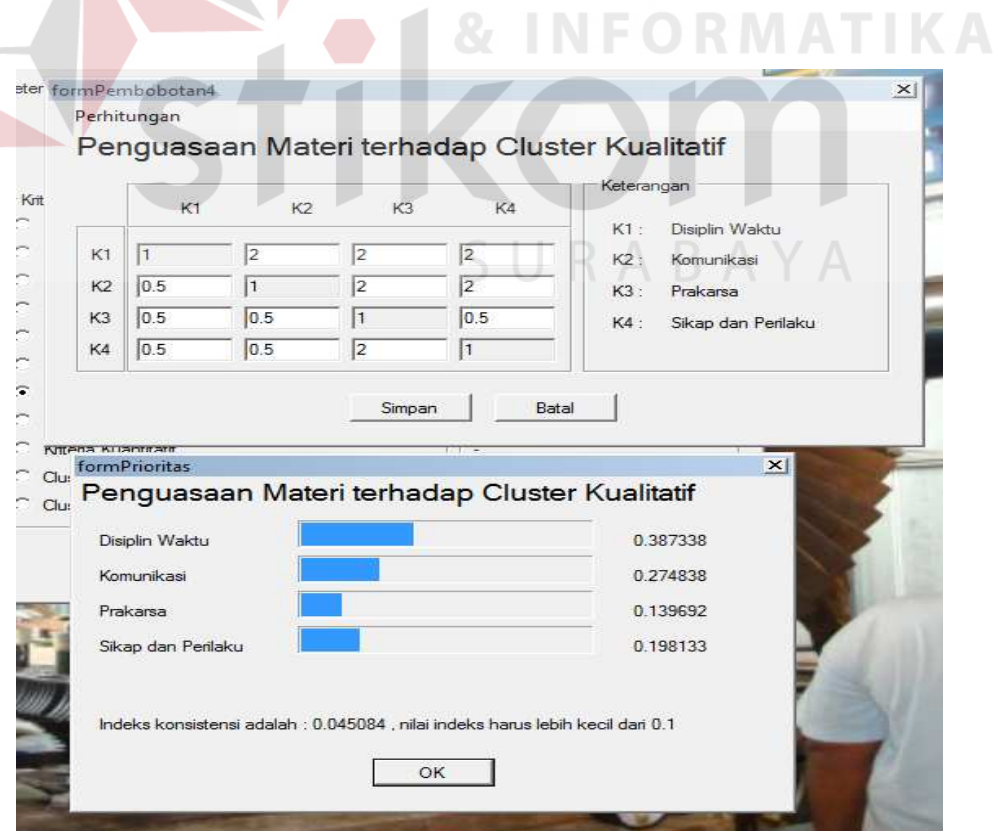

Gambar 4.18 Uji Coba Penentuan kriteria penguasaan materi.

Jika hasil aplikasi dibandingkan dengan perhitungan manual, maka akan dapat diperoleh hasil seperti yang tampak pada Tabel 4.13.

|                |                          | Tabel 4.19 I croandingan Anternatif Isriteria I chguasaan Materi.<br>Perhitungan |                 | Keterangan |
|----------------|--------------------------|----------------------------------------------------------------------------------|-----------------|------------|
| N <sub>o</sub> | Pembanding               |                                                                                  | Hasil Aplikasi  |            |
|                |                          | Manual                                                                           |                 |            |
|                |                          |                                                                                  |                 |            |
|                |                          |                                                                                  | Disiplin Waktu= |            |
|                |                          | Disiplin Waktu=                                                                  | 0.387338        |            |
|                |                          | 0.387338                                                                         | Komunikasi=     |            |
|                |                          | Komunikasi=                                                                      | 0.274838        |            |
| 1              | <b>Matriks Prioritas</b> | 0.274838                                                                         | Prakarsa=       | Sesuai     |
|                |                          | Prakarsa $=0.139692$                                                             | 0.139692        |            |
|                |                          | Sikap dan Perilaku                                                               | Sikap dan       |            |
|                |                          | $= 0.198133$                                                                     | Perilaku=       |            |
|                |                          |                                                                                  | 0.198133        |            |
|                | Indeks                   | 0.045084                                                                         | 0.045084        | Sesuai     |
|                | Konsistensi              |                                                                                  |                 |            |

Tabel 4.13 Perbandingan Alternatif Kriteria Penguasaan Materi.

Perhitungan manual pada tabel di atas dihasilkan dengan langkahlangkah seperti penjelasan sebelumnya.

## **G. Uji Coba Perhitungan Cluster Kualitatif**

Pada uji coba kali ini perhitungan dilakukan pada *cluster* Kualitatif. Jika hasil aplikasi dibandingkan dengan perhitungan manual, maka akan dapat diperoleh hasil seperti yang tampak pada Tabel 4.14

|                | Tuber 1.1 T element choset Ruditum. |                     |                 |            |  |
|----------------|-------------------------------------|---------------------|-----------------|------------|--|
|                |                                     | Perhitungan         |                 | Keterangan |  |
| N <sub>o</sub> | Pembanding                          |                     | Hasil Aplikasi  |            |  |
|                |                                     | Manual              |                 |            |  |
|                |                                     |                     |                 |            |  |
|                |                                     |                     |                 |            |  |
|                |                                     | Disiplin Waktu=     | Disiplin Waktu= |            |  |
|                |                                     | 0.387338            | 0.387338        |            |  |
|                | <b>Matriks Prioritas</b>            | Komunikasi=         | Komunikasi=     |            |  |
|                |                                     | 0.274838            | 0.274838        | Sesuai     |  |
|                |                                     | Prakarsa = 0.139692 | Prakarsa=       |            |  |
|                |                                     | Sikap dan Perilaku  | 0.139692        |            |  |

Tabel 4.14 Perbandingan *cluster* kualitatif.

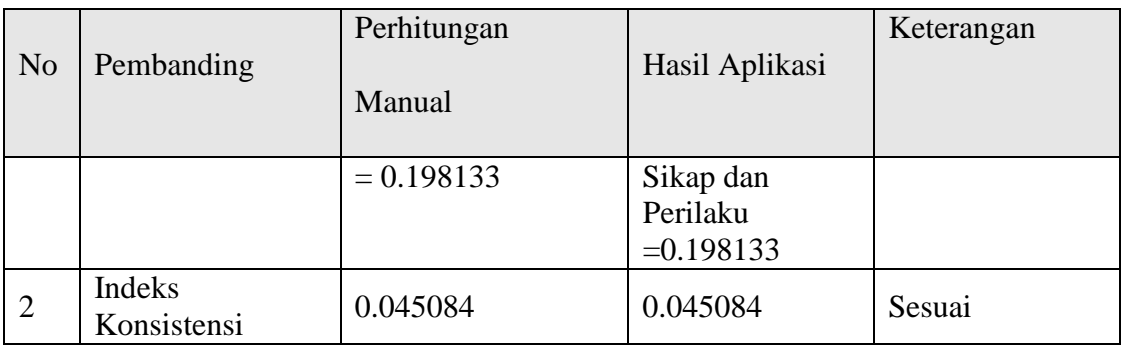

Perhitungan manual pada tabel di atas dihasilkan dengan langkahlangkah seperti penjelasan sebelumnya.

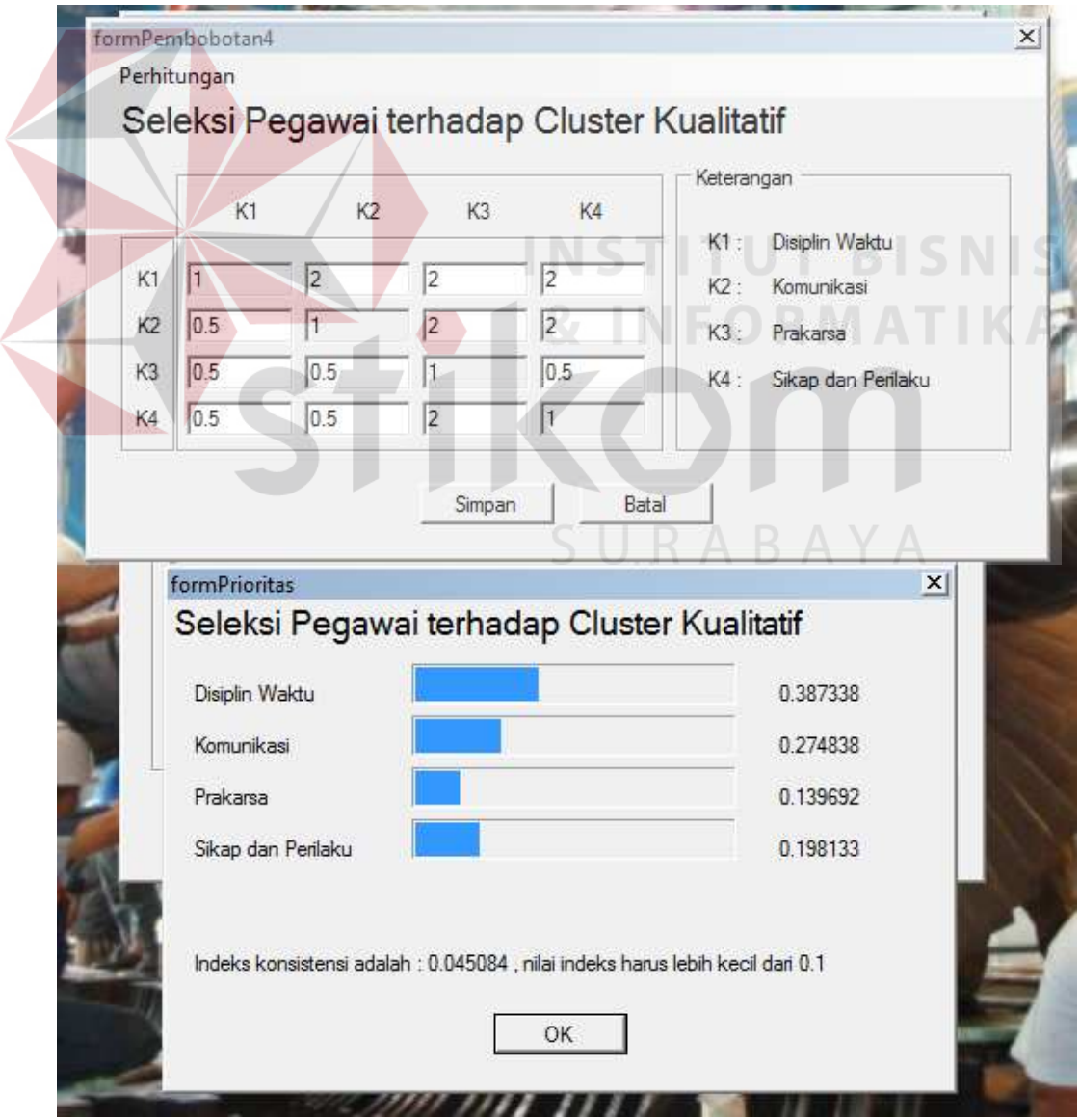

Gambar 4.19 Uji Coba *Cluster* Kualitatif.

# **H. Uji Coba Perhitungan** *Cluster Matrix*

Pada uji coba kali ini perhitungan dilakukan pada *cluster* matrik. Jika hasil aplikasi dibandingkan dengan perhitungan manual, maka akan dapat diperoleh hasil seperti yang tampak pada Tabel 4.14

|                |                          | Tubbi 1110 I crounteingun Chapter Midael and<br>Perhitungan |                 |            |
|----------------|--------------------------|-------------------------------------------------------------|-----------------|------------|
|                |                          |                                                             |                 | Keterangan |
| N <sub>o</sub> | Pembanding               |                                                             | Hasil Aplikasi  |            |
|                |                          | Manual                                                      |                 |            |
|                |                          |                                                             |                 |            |
|                |                          | Kualitatif=0.5                                              | Kualitatif=0.5  |            |
|                | <b>Matriks Prioritas</b> |                                                             |                 | Sesuai     |
|                |                          | Kuantitatif=0.5                                             | Kuantitatif=0.5 |            |
|                | Indeks                   |                                                             |                 |            |
|                | Konsistensi              | $\theta$                                                    | U               | Sesuai     |
|                |                          |                                                             |                 |            |

Tabel 4.15 Perbandingan *Cluster Matrix*.

Perhitungan manual pada tabel di atas dihasilkan dengan langkahlangkah seperti penjelasan sebelumnya. STITUT BISNIS

**INFORMATIKA** 

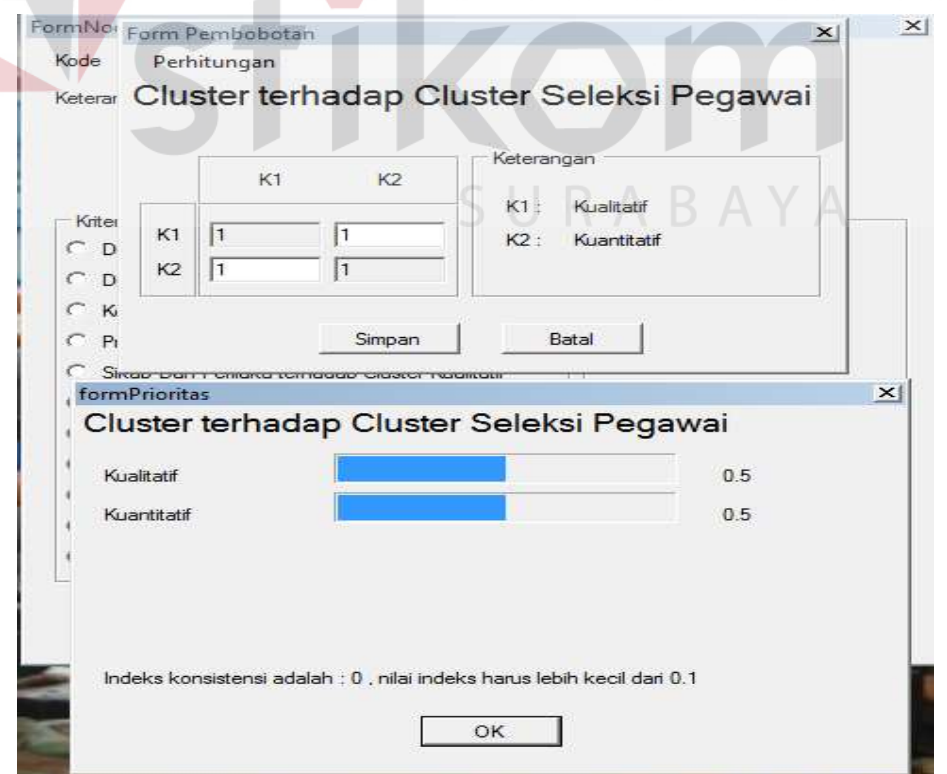

Gambar 4.20. Uji Coba *Cluster* matrik.

## **I. Uji Coba** *Unweighted Supermatrix*

*Unweighted matriks* disusun berdasarkan *eigen vector* dari perbandingan semua kriteria. Tampilan *Unweighted Matriks* adalah sebagai berikut.

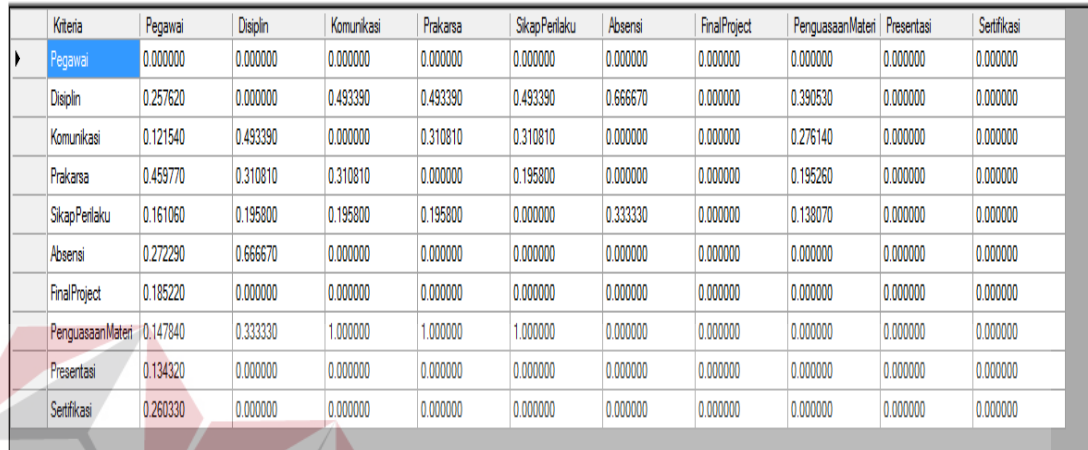

Gambar 4.21 *Unweighted Supermatrix*

Perhitungan di atas telah sesuai dengan perhitungan secara manual yang

telah dilakukan sebelumnya.

## **J. Uji Coba** *Weighted Supermatrix*

*Unweighted supermatrik* akan diubah menjadi *weighted supermatrix* dengan cara melakukan perkalian antar isi *unweighted supermatrix* dengan *cluster matrix*. Tampilan *weighted supermatrix* adalah sebagai berikut.

| Kriteria         | Pegawai  | Disiplin | Komunikasi | Prakarsa | SikapPerilaku | Absensi  | FinalProject | Penguasaan Materi | Presentasi | Sertifikasi |
|------------------|----------|----------|------------|----------|---------------|----------|--------------|-------------------|------------|-------------|
| Pegawai          | 0.000000 | 0.000000 | 0.000000   | 0.000000 | 0.000000      | 0.000000 | 0.000000     | 0.000000          | 0.000000   | 0.000000    |
| Disiplin         | 0.171750 | 0.000000 | 0.370040   | 0.370040 | 0.370040      | 0.666670 | 0.000000     | 0.390530          | 0.000000   | 0.000000    |
| Komunikasi       | 0.081030 | 0.370040 | 0.000000   | 0.233110 | 0.233110      | 0.000000 | 0.000000     | 0.276140          | 0.000000   | 0.000000    |
| Prakarsa         | 0.306520 | 0.233110 | 0.231100   | 0.000000 | 0.146850      | 0.000000 | 0.000000     | 0.195260          | 0.000000   | 0.000000    |
| SikapPerilaku    | 0.107370 | 0.146850 | 0.146850   | 0.146850 | 0.000000      | 0.333330 | 0.000000     | 0.138070          | 0.000000   | 0.000000    |
| Absensi          | 0.090760 | 0.166670 | 0.000000   | 0.000000 | 0.000000      | 0.000000 | 0.000000     | 0.000000          | 0.000000   | 0.000000    |
| FinalProject     | 0.061740 | 0.000000 | 0.000000   | 0.000000 | 0.000000      | 0.000000 | 0.000000     | 0.000000          | 0.000000   | 0.000000    |
| PenguasaanMateri | 0.049280 | 0.083330 | 0.250000   | 0.250000 | 0.250000      | 0.000000 | 0.000000     | 0.000000          | 0.000000   | 0.000000    |
| Presentasi       | 0.044770 | 0.000000 | 0.000000   | 0.000000 | 0.000000      | 0.000000 | 0.000000     | 0.000000          | 0.000000   | 0.000000    |
| Sertifikasi      | 0.086780 | 0.000000 | 0.000000   | 0.000000 | 0.000000      | 0.000000 | 0.000000     | 0.000000          | 0.000000   | 0.000000    |

Gambar 4.22 *Weighted Supermatrix*